## **Banca Internet Provincia (BIP)**

## **Solicitud de chequeras**

Al ingresar al menú Solicitudes, solapa Chequeras, opción Solicitud, podrá acceder a la pantalla correspondiente para realizar el pedido de chequeras.

## **Solicitud de Chequeras**

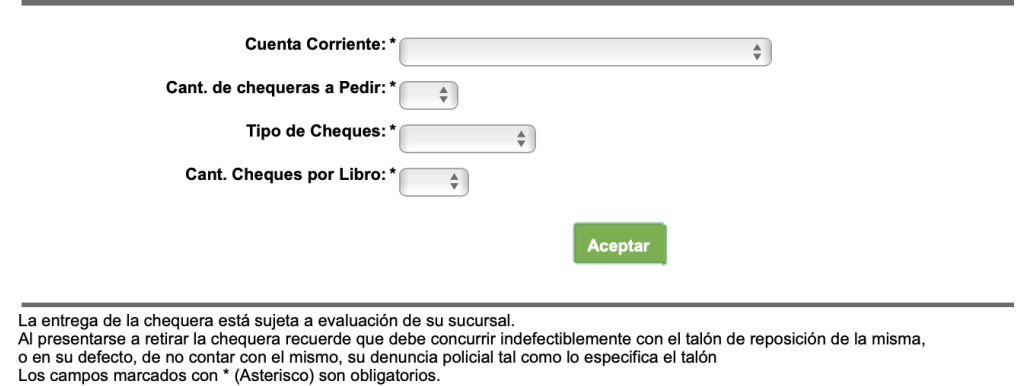

Seleccione la cuenta corriente de la cual solicitará la chequera, la cantidad de chequeras, tipo de cheques (COMÚN/DIFERIDO), la cantidad de cheques por libro (25/50) y presione Aceptar. Revise los datos de la operación y haga clic en Confirmar para finalizar.

Ingresando al menú Solicitudes, solapa Chequeras, opción Estado de Envíos, podrá consultar el estado de las chequeras solicitadas.

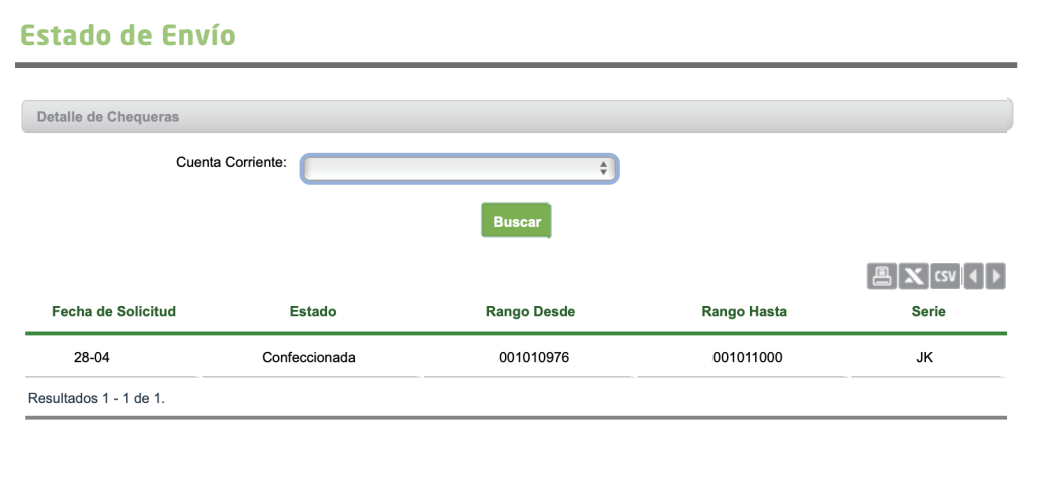

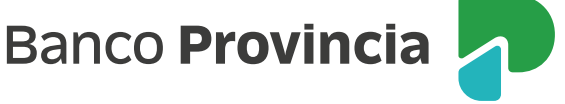